## FORMAT SD CARD

Deletes all files on the microSD card.

| Setting                 | Details                                                                              |
|-------------------------|--------------------------------------------------------------------------------------|
| FILE                    | Deletes all files on the microSD card.                                               |
| FILE + MANAGEMENT<br>NO | Deletes all files on the microSD card and resets the folder and file numbers to "1". |

Caution : -

- Not available for selection when no microSD card is inserted.
- All data on the card will be deleted when it is formatted. Copy all files on the card to a PC before formatting.
- Make sure that the battery pack is fully charged or connect the AC adapter as the formatting process may take some time.
- Format a newly purchased microSD card with this unit before use.

## **Displaying the Item**

1 Touch I to display the menu.

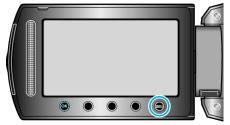

2 Select "MEDIA SETTINGS" and touch ®.

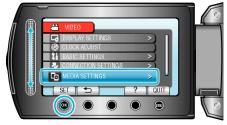

**3** Select "FORMAT SD CARD" and touch .

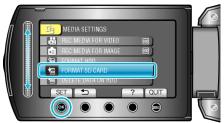

4 Select the setting and touch .

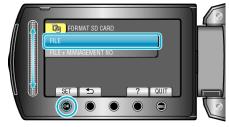

5 Select "YES" and touch OK.

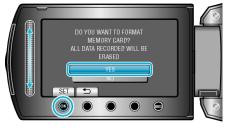

• After formatting, touch .